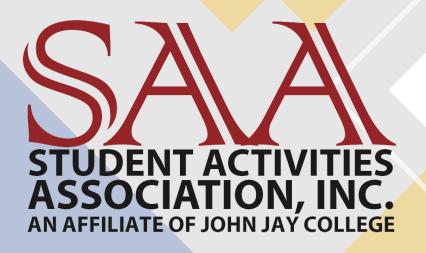

# **INSPECTIONS**

**CONTACT INFO:** 

SAABO@JJAY.CUNY.EDU

212.393.6341

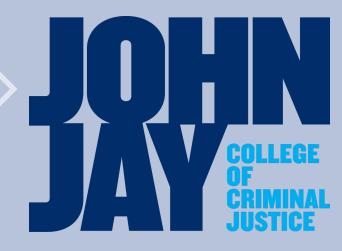

# INSPECTION RECEIPTS ARE REQUIRED FOR THE FOLLOWING ITEMS:

 <u>EQUIPMENT</u> – Mark Kam (DoIT)
 <u>MKAM@JJAY.CUNY.EDU</u>

 <u>FURNITURE</u> - Rosemary Cruzatte (Office of Space Planning)
 <u>RCRUZATTE@JJAY.CUNY.EDU</u>

HAZARDOUS WASTE- Lindsey
Kayman
(Public Safety)
LKAYMAN@JJAY.CUNY.EDU

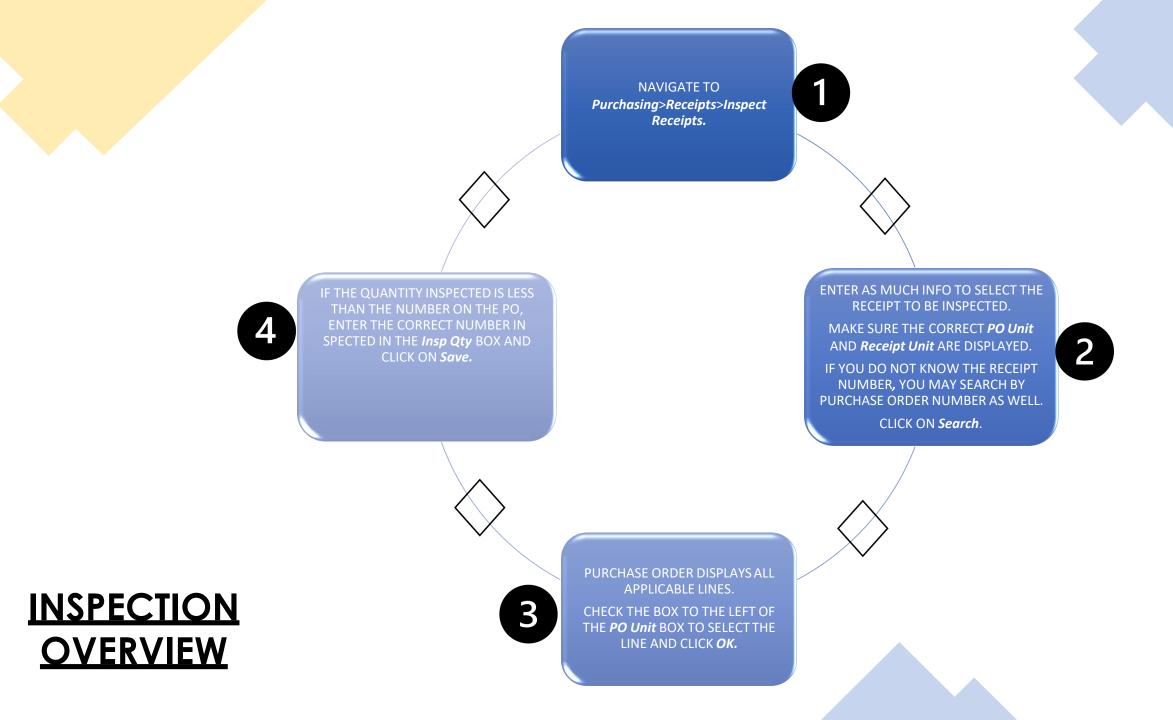

### **CREATING INSPECTIONS**

RECEIPTS ARE REQUIRED FOR ALL GOODS AND SERVICES.
SOME GOODS AND SERVICES MAY REQUIRE AN ADDITIONAL INSPECTION.

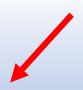

# NAVIGATE TO *Purchasing>Receipts>Inspect Receipts.*

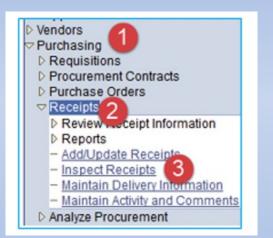

ENTER AS MUCH INFO TO SELECT THE RECEIPT TO BE INSPECTED.

MAKE SURE THE CORRECT **PO Unit** AND **Receipt Unit** ARE DISPLAYED.

IF YOU DO NOT KNOW THE RECEIPT NUMBER, YOU MAY SEARCH BY PURCHASE ORDER NUMBER AS WELL.

CLICK ON **Search**.

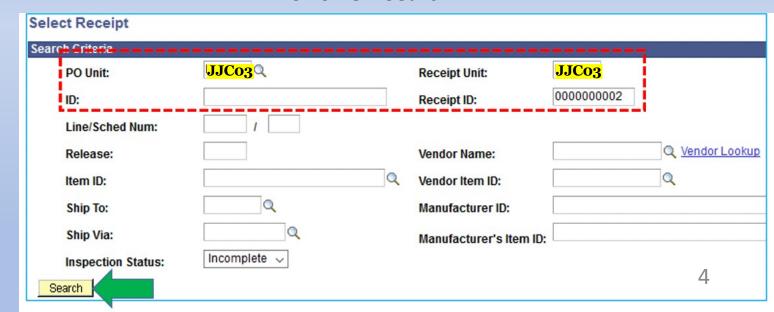

# PURCHASE ORDER DISPLAYS ALL APPLICABLE LINES.

CHECK THE BOX TO THE LEFT OF THE **PO**Unit BOX TO SELECT THE LINE AND CLICK
OK.

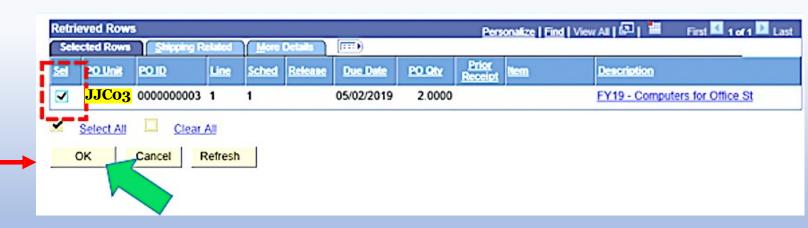

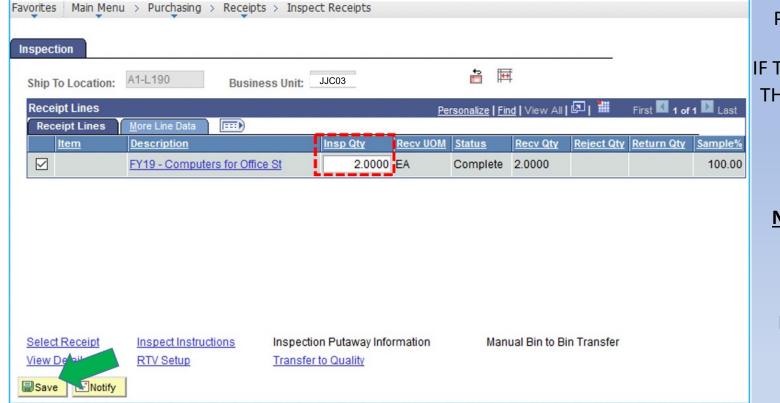

PURCHASE ORER IS FOR A QUANTITY OF 2 COMPUTERS.

ENTER "2" IN THE *Insp Qty.*IF THE QUANTITY INSPECTED IS LESS THAN THE NUMBER ON
THE PO, ENTER THE CORRECT NUMBER IN SPECTED IN THE

Insp Qty BOX AND CLICK ON Save.

NOTE: IF THE GOODS FAIL INSPECTION OR IF A PORTION OF THE GOODS FAIL INSPECTION, THE INSPECTION RECEIPT SHOULD INDICATE ONLY THE QUANTITY OF GOODS THAT PASSED INSPECTION.

IN EITHER CASE, CONTACT SAABO WHO WILL CONTACT THE VENDOR FOR RESOLUTION/REPLACEMENT.